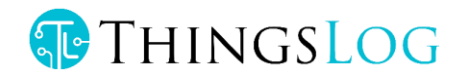

# Command line guide

Low power mobile data logger ThingsLog LPMDL-1101 GSM / GPRS Data logger

 iTransformers Labs Ltd 11 Magnaurska shkola str., fl. 3, office 315 (Hightech Business Park, BIC IZOT),

1784, Sofia, Bulgaria

Phone (+359) 875 32 80 70• Email: [info@thingslog.com](mailto:info@thingslog.com)

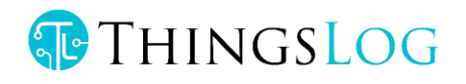

# Access to CLI console port

To access the command line interface you have to connect with an USBtoTTL cable to the logger console (UART) port.

# LPMDL-1101-1-reed

To access the console port you have to take out the logger from the enclosure turn it upside down and connect to the 3 pins on the other side of the PCB.

The inputs are GND, TX and RX as it is shown on the picture.

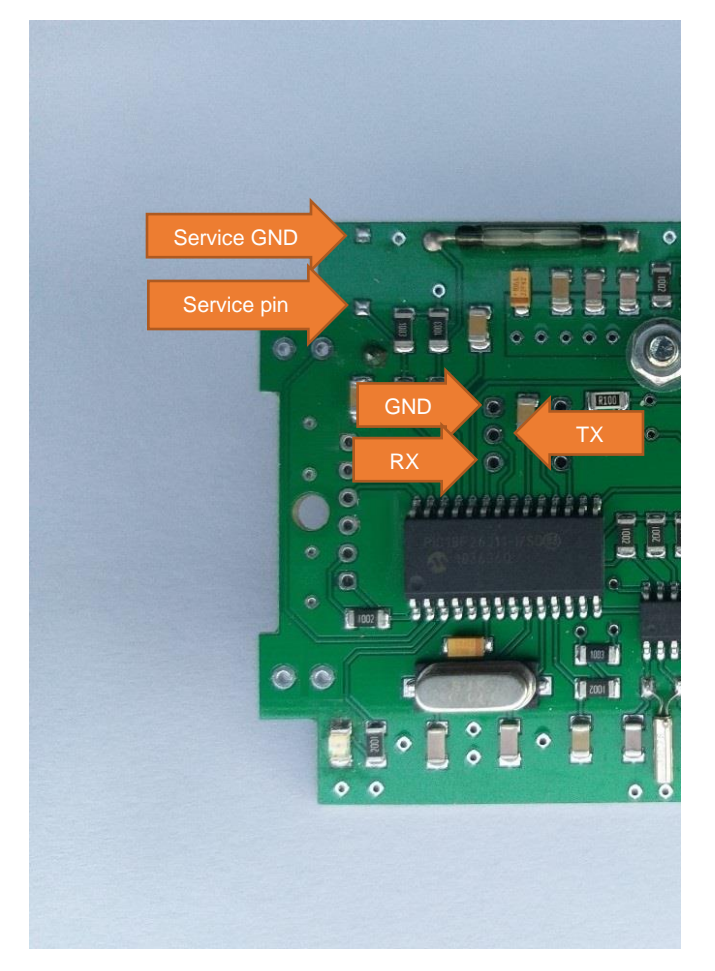

*Figure 1 UART & service mode pins in 2 channel data loggers (v.3.0)*

LPMDL-1101-2-reed/2-s0,1-reed-1-s0

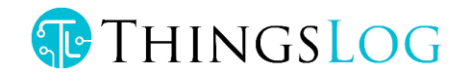

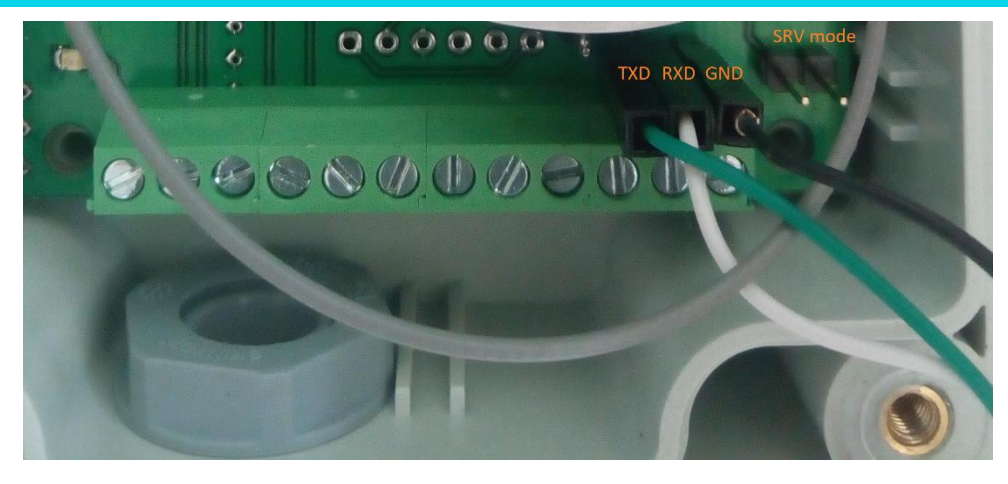

*Figure 2 UART & service mode pins in LPMDL-1101-2-reed*

To put the device into service mode you need to short circuit the two pins close to the reed switch, see on the picture the "Service pin" and "Service GND".

# LPMDL-1101-with analog ports

To access the console port on the loggers you have to connect to the following 3 pins on the PCB.

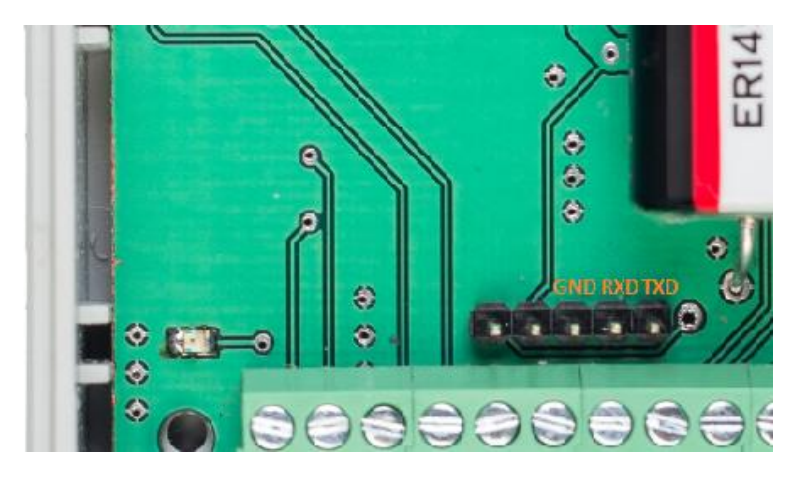

*Figure 3 UART & service pins in LPMDL-1101-2-analog*

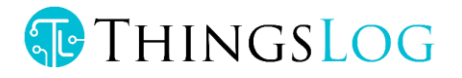

Note: RX on the cable must be connected to TX on the board and RX on the cable must be connected with TX on the board.

# CLI commands

There are different commands that can be used to configure the GPRS device when it is in service mode. In order to do this configuration it is necessary to put device in service mode using the service button.

Enter in base service mode

- 1. Connect to the debug UART port using baud rate 57600
- 2. Press the service button
- 3. Verify that the following message appear in UART console: "service # ". This indicates that the device is in the base service mode

#### Example

service #

# Enter in gprs\_service mode

- 1. Execute extension command. This will enter in device (LoRA, GPRS, NBIoT) specific sub-menu
- 2. Verify "gprs\_service # " prompt appears.

#### Example

```
service # extension
gprs_service #
```
## Exit the gprs\_service mode and enter in base service mode

- 1. Verify you are in gprs\_service mode the prompt is "gprs\_service # "
- 2. Execute  $ext{exit}$  command to exit "gprs\_service" mode and to enter the base service mode
- 3. Verify "service # " prompt for the base service mode appear

#### Example

```
gprs_service # exit
service #
```
#### Set collecting server address and port

GSM data loggers are using by default TCP communication on port 4444.

- 1. Verify you are in gprs service mode the prompt is "gprs service # "
- 2. Execute command set addr port
- 3. Verify "address=" prompt appear

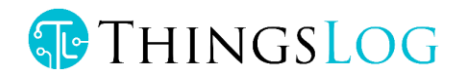

- 4. Enter the new server address and press enter
- 5. Verify "port=" prompt appear
- 6. Enter the new server port and press enter
- 7. Execute resolveIp to set DNS name resolution 8 Verify that resolveIp= appears. Set it 1 to resolve address by DNS or 0 to disable resolving (address should be an IP address).
- 8. Verify "done" appear

#### Example:

```
service # extension
gprs_service # set_addr_port
address=10.10.10.10
port=4444
resolve_ip=1
done
gprs_service #
```
# Get collecting server address and port

- 1. Verify you are in gprs\_service mode the prompt is "gprs\_service # "
- 2. Execute command get addr port
- 3. Verify "address=<some\_ip>" appear
- 4. Verify "port=<some\_port>" appear

#### Example:

```
service # extension
gprs_service # get_addr_port
address=10.10.10.10
port=4444
done
gprs_service #
```
# Set APN

- 1. Execute command set apn
- 2. Verify "apn=" prompt appears
- 3. Enter the new APN and press enter
- 4. Verify "done" appear

#### Example:

```
service # extension
gprs_service # set_apn
apn=some.operator.apn
done
gprs_service #
```
Get APN

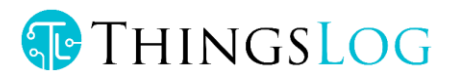

- 1. Execute command get apn
- 2. Verify "apn=some.operator.apn" appear

### Example:

```
service # extension
gprs_service # get_apn
apn=some.operator.apn
done
gprs_service #
```
# Set 2G network attachment timeout

Network attachment delay is the time for which the logger will wait to be recognized and paged by the mobile network.

- 1. Navigate to extension mode
- 2. Execute command set net att delay
- 3. Verify "net\_att\_delay=some.delay " appears.
- 4. Enter the delay value in milliseconds (default is 35000 ms) e.g 35 seconds.
- 5. Don't forget to store the configuration

#### Example:

```
service # extension
gprs service # set net_att_delay
net att delay=some.delay
done
gprs_service #
```
# Get 2G network attachment timeout

- 1. Navigate to extension mode
- 2. Execute command get net att delay
- 3. Verify "net att delay=some.delay in ms" appears

Example:

```
service # extension
nbmodem_service # get_net_att_delay
net_att_delay=35000
done
```
# Set ADC read time

ADC reading time is a parameter that is valid only if you have a logger with analog ports. It should be equal or bigger than the analog sensor setting time. Setting time is the time required by the sensor placed in its particular environment to produce a correct measurement and output it on its

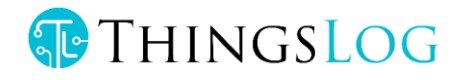

analog port. The adc reading time is in ms. Sensors suitable for low power measurements have short adc read times (10-20ms).

- 1. Execute command set adc read time
- 2. Verify "adc\_read\_time=" appears

ST=2018-09-03 11:50:56

WKUP 2018-09-03 11:50:56 Service mode triggered Service Type help for help service # adc\_read\_time adc\_read\_time: 400 service # set\_adc\_read\_time adc\_read\_time=2000 **Done** service # adc\_read\_time adc\_read\_time: 2000 service #

# Store configuration

- 1. Verify you are in base service mode the prompt is "service # "
- 2. Execute "store" command to save the configurations
- 3. Verify "service # " prompt appear

Example:

service # store service #

## Load configuration

- 1. Verify you are in base service mode the prompt is "service # "
- 2. Execute load command to load the configurations
- 3. Verify "service # " prompt appear

#### Example:

```
service # load
service #
```
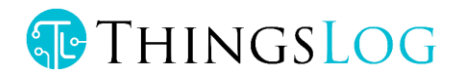

# Get device number

- 1. Verify you are in base service mode the prompt is "service # "
- 2. Execute number command to get the device number
- 3. Verify "number=00000001" hex device number appear

### Example:

```
service # number
number=00000001
service #
```
# Get firmware version

- 1. Verify you are in base service mode the prompt is "service # "
- 2. Execute version command to get the firmware version
- 3. Verify "version=<some\_version>" appear

#### Example:

```
service # version
version=0x0604bbc1
service #
```
# Get date

- 1. Verify you are in base service mode the prompt is "service # "
- 2. Execute date command to get the current date
- 3. Verify "date=<some\_date>" appear

#### Example:

```
service # date
date=2017-04-01 12:40:00
service #
```
# Set date

- 1. Verify you are in base service mode the prompt is "service # "
- 2. Execute set  $d$  command to set the device number
- 3. Verify "date=" prompt appear
- 4. Enter the new date in format YYYY-MM-dd HH:mm:ss
- 5. Verify "done" appear

#### Example:

```
service # set_d
Date=2017-04-01 12:40:00
Done
service #
```
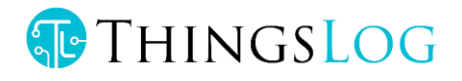

# Get current initial config

- 1. Verify you are in base service mode the prompt is "service # "
- 2. Get current config by executing configure.

### Example:

```
*** Config ***
2018-09-03 12:03:04
-----------
digits1=8
digits2=8
count_init1=1
count_init2=1
record_period=0 
every = 1counts_threshold=300
sensors=01: CNT1 
-----------
```
# Description of configuration parameters

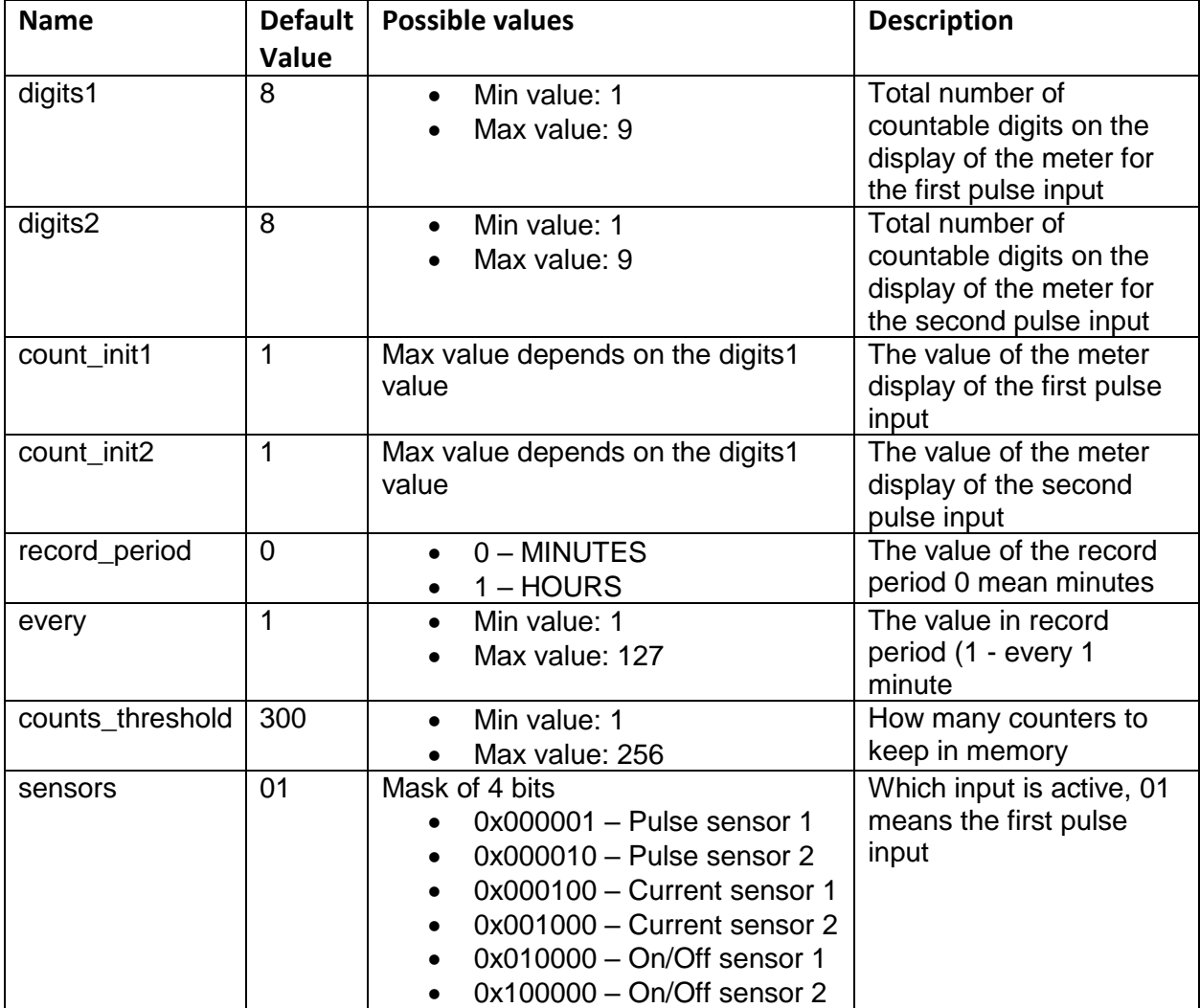

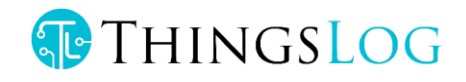

# Set initial config

- 1. Verify you are in base service mode the prompt is "service # "
- 2. Execute set conf and enter the configuration menu

```
service # set_conf
config # help
commands:
help
set count init1
set count init2
set digits1
set_digits2
set rec period
set every
 set_counts_threshold
 set sensors
 save
 exit
```
#### 3. Set inputs reading frequency. Execute set every

```
config # set_every
set every= 3
```
4. Enable sensor input port

```
config # set_sensors
sensors= 1
```
5. Set counts threshold (the number of counters to be gathered prior transmission attempt). Execute set counts threshold If the transmission is successful all counters will be deleted from memory. If transmission fails counters will be kept in memory and will be re-transmitted on next attempt. If memory got full the oldest counters will be deleted first.

```
config # set counts threshold
counts_threshold= 100
```
6. Set counter value. Has to be set all meaningful digits up to the magnet pointer. Execute set count init1 for the first input and set count init2 for the second.

```
config # set count init1
count_init1= 123
config # set count init2
count_init2= 234
```
7. Save and apply the configuration.

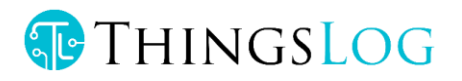

Execute save

config # save Save config Applying config Config Counters rec conf, size=102, rec size=2, buff size=206 Alarm enabled service #